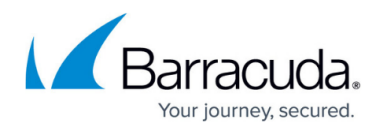

# **Interfaces**

<https://campus.barracuda.com/doc/4259975/>

A configured interface is a logical exit point that allows traffic to flow between the Barracuda Web Application Firewall and the servers.

Interfaces can be configured in the **NETWORKS > Interfaces** page, For additional information on these configurations, click **Help** in the relevant section.

## **Service Virtual Interfaces**

The **Service Virtual Interfaces** section displays all Service IP addresses as well as any configured virtual interfaces.

## **Custom Virtual Interfaces**

The **Custom Virtual Interfaces** section displays all virtual interfaces configured on the Barracuda Web Application Firewall. To add a custom virtual interface to the physical port (WAN or LAN) used to communicate with the servers, do the following:

- 1. Go to the **NETWORKS > Interfaces** page.
- 2. In the **Add Custom Virtual Interface** section, specify values for the following fields:
	- 1. **IP Version** Select the Internet Protocol version (IPv4 or IPv6) for the interface.
	- 2. **IP/Network Address** Enter an IP address to communicate with the servers.
	- 3. **Netmask** Enter an associated netmask for the interface.
	- 4. **Network Group** Select the network group under which the interface needs to be added.
	- 5. **Network Interface** Select the port over which communication needs to be transmitted. To do this, select either WAN or LAN. (Back-end traffic is normally over LAN.).
- 3. Click **Add**..

### **IPv6 Interfaces**

#### **IPv6 Service Virtual Interfaces**

The **IPv6 Service Virtual Interfaces** section displays all IPv6 Service IP addresses as well as any configured virtual interfaces.

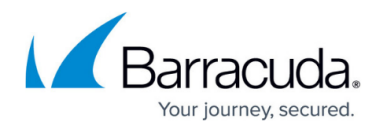

#### **IPv6 Custom Virtual Interfaces**

The **IPv6 Custom Virtual Interfaces** section displays all IPv6 custom virtual interfaces configured on the Barracuda Web Application Firewall.

To add an IPv6 custom virtual interface, select **IPv6** as **IP Version** in the **Add Custom Virtual Interface** section, specify values for other fields and click **Add**.

# Barracuda Web Application Firewall

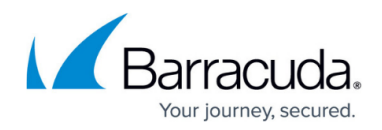

© Barracuda Networks Inc., 2019 The information contained within this document is confidential and proprietary to Barracuda Networks Inc. No portion of this document may be copied, distributed, publicized or used for other than internal documentary purposes without the written consent of an official representative of Barracuda Networks Inc. All specifications are subject to change without notice. Barracuda Networks Inc. assumes no responsibility for any inaccuracies in this document. Barracuda Networks Inc. reserves the right to change, modify, transfer, or otherwise revise this publication without notice.